# Understanding your dashboard and timeline

#### 24 Steps

Created by WDAT Creation Date June 30, 2023 Last Updated July 17, 2023

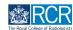

# When you log in to the e-portfolio you will be taken to your dashboard

Your dashboard has a number of features for quick and easy access to key functions

#### STEP 2

# You can collapse and hide any section of your dashboard by clicking the symbol in the blue title bar

| Marce         Dashboard         Timeline -         Docur                                                                                                    | nents FAQs Goals Reports                                                  |                                              | + 🔺 📲                                      |
|----------------------------------------------------------------------------------------------------|---------------------------------------------------------------------------|----------------------------------------------|--------------------------------------------|
| Profile                                                                                                    |                                                                           |                                              | Θ                                          |
|                                                                                                    | TestCR3 TestCR3                                                           |                                              |                                            |
| Trainee - Clinical Radiology                                                                                                    |                                                                           |                                              |                                            |
|                                                                                                    | View profile                                                              |                                              |                                            |
| Current information<br>Speciality<br>Clinical radiology<br>12 Jun, 2023 - 30 Jun, 2023 (View)<br>5 Jun, 2023 - 12 Jun, 2028 (View)                                                                                |                                                                           |                                              | Collapse                                   |
| Clinical radiology training grade<br><b>\$73</b><br>12 Jun, 2023 - 30 Jun, 2023 (View)<br>5 Jun; 2023 - 12 Jun; 2023 (View)                                                                                       |                                                                           |                                              |                                            |
| Training Pattern<br>100%<br>12 Jun; 2023 - 30 Jun; 2023 (View)<br>5 Jun; 2023 - 12 Jun; 2023 (View)                                                                                                    |                                                                           |                                              |                                            |
| Clinical Supervisor<br>TestCRS4 TestCRS4<br>12 Jun, 2023 - 30 Jun, 2023 (View)                                                                                                    |                                                                           |                                              |                                            |
| Educational Supervisor - Clinical Radiology<br>TestCRS3 TestCRS3<br>12 Jun, 2023 - 30 Jun, 2023 (View)                                                                                                    |                                                                           |                                              |                                            |
| Inbox –                                                                                                    | Create a new event -                                                      | Assessment goals                             | Ø –                                        |
| There are no published announcements for you at the moment.                                                                                                    | Creste                                                                    | FRCR 2A<br>Mini-IPX                          | PERIOD: ST3 Others<br>ACHIEVED<br>ACHIEVED |
|                                                                                                    | To do list –                                                              | Rad-DOPS<br>MSF<br>Teaching Observation      | ACHEVED<br>0%                              |
| E-portfolio support – You will find user guides and FAQs on the RCR website. For any issues                                                                                                    | There are no items available                                              | QIPAT                                        | 0%                                         |
| or queries not covered on these pages please contact the RCR team at kaizen@rcr.ac.uk.                                                                                                    | Learning resources and upcoming courses –                                 | An overview of all your goals                | 0 –<br>0%                                  |
|                                                                                                    | Royal Marsden Interesting Cases teaching group: an interactive            | Make sure to have a break                    | 0%                                         |
| We also hold a weekly e-portfolio clinic every Wednesday from 10.30-<br>11.00 where you can dial in for live support. You can join the meeting<br>using the zoom meeting ID 992 6555 6923 and the passcode 75/299 | teaching programme that is open to all and will be of particular interest | Test new E-Portofolio                        | ACHIEVED                                   |
|                                                                                                    |                                                                           | Test new E-Portofolio<br>FRCR 2A<br>Mini-IPX | ACHEVED<br>ACHEVED<br>ACHEVED              |

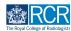

### The task bar will always be at the top of your screen

Clicking on Dashboard will always return you to your dashboard view

| RCR risr/advance                                       | Dashboard | Timeline + | Documents | FAQs | Goals | Reports      | + | • (11) • |
|--------------------------------------------------------|-----------|------------|-----------|------|-------|--------------|---|----------|
| Profile                                                |           |            |           |      |       |              |   | -        |
|                                                        |           |            |           |      |       |              |   |          |
|                                                        |           |            |           |      | Test  | tCR3 TestCR3 |   |          |
| Trainee - Clinical Radiology                           |           |            |           |      |       |              |   |          |
|                                                        |           |            |           |      |       |              |   |          |
|                                                        |           |            |           |      |       | View profile |   |          |
| Current information                                    |           |            |           |      |       | View profile |   | Collaose |
| Current information<br>Specialty<br>Clinical radiology |           |            |           |      |       | View profile |   | Collapse |

#### **STEP 4**

# Icons in the top right hand corner take you to key sections of your e-portfolio

The + symbol allows you to create a new event, the bell icon will take you to your inbox and to do list and the circle with your initials allows you to log out or view your profile. The bell icon will appear red if you have new inbox messages or items in your to do list.

| RCR                                                                             | risr/advance                                 | Dashboard | Timeline - | Documents | FAQs | Goals | Reports      |   |  | + 4 | • (11) • |
|---------------------------------------------------------------------------------|----------------------------------------------|-----------|------------|-----------|------|-------|--------------|---|--|-----|----------|
| Profile                                                                         |                                              |           |            |           |      |       |              |   |  |     | -        |
|                                                                                 |                                              |           |            |           |      | Tes   | tCR3 TestCR  | 3 |  |     |          |
| Trainee - C                                                                     | linical Radiology                            |           |            |           |      |       |              |   |  |     |          |
|                                                                                 |                                              |           |            |           |      |       | View profile |   |  |     |          |
| Current infor<br>Specialty<br>Clinical radii<br>12 Jun, 2023 -<br>5 Jun, 2023 - |                                              |           |            |           |      |       |              |   |  |     | Collapse |
| ST3<br>12 Jun, 2023 -                                                           | 30 Jun, 2023 (View)<br>12 Jun, 2024 (View)   |           |            |           |      |       |              |   |  |     |          |
|                                                                                 | - 30 Jun, 2023 (View)<br>12 Jun, 2024 (View) |           |            |           |      |       |              |   |  |     |          |
| Clinical Super<br>TestCRS4 Te<br>12 Jun, 2023 -                                 |                                              |           |            |           |      |       |              |   |  |     |          |
| Educational<br>TestCRS3 Te                                                      | Supervisor – Clinical Rad                    | diology   |            |           |      |       |              |   |  |     |          |

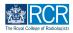

Your profile summarises current information related to your training such as your specialty, training grade, supervisors and current post

| Bashboard Timeline - Docur                                                                                                    | ments FAQs Goals Reports                                                                                                    |                                   | + • • •                       |
|----------------------------------------------------------------------------------------------------|----------------------------------------------------------------------------------------------------|-----------------------------------|-------------------------------|
| Profile                                                                                                    |                                                                                                    |                                   | -                             |
|                                                                                                    | TestCR3 TestCR3                                                                                                    |                                   |                               |
| Trainee - Clinical Radiology                                                                                                    |                                                                                                    |                                   |                               |
|                                                                                                    | View profile                                                                                                    |                                   |                               |
| Current information<br>Specially<br>(2 Jun 2023 - 30 Jun 2023 (V <u>rma</u> )<br>5 Jun 2023 - 10 Jun 2023 (V <u>rma</u> )                                          |                                                                                                    |                                   | Collapse                      |
| Clinical radiology training grade<br>573<br>12 Jun; 2023 - 30 Jun; 2023 (View)<br>6 Jun; 2023 - 12 Jun; 2024 (View)<br>5 Jun; 2023 - 12 Jun; 2024 (View)           |                                                                                                    |                                   |                               |
| Training Pattern<br>100%<br>12 Jun; 2028 - 30 Jun; 2028 (View)<br>5 Jun; 2028 - 12 Jun; 2024 (View)                                                                |                                                                                                    |                                   |                               |
| Clinical Supervisor<br>TestCRS4 TestCRS4<br>12 Jun; 2023 - 30 Jun; 2023 (View)                                                                                     |                                                                                                    |                                   |                               |
| Educational Supervisor - Clinical Radiology<br>TestCR53 TestCR53<br>12 Jun. 2023 - 30 Jun. 2023 (View)                                                             |                                                                                                    |                                   |                               |
| Inbox –                                                                                                    | Create a new event –                                                                                                    | Assessment goals                  | σ -                           |
| There are no published announcements for you at the moment.                                                                                                    | Creste                                                                                                    | FRCR 2A                           | PERIOD: ST3 Others<br>ACHEVED |
|                                                                                                    | To do list –                                                                                                    | Mini-IPX<br>Rad-DOPS<br>MSF       | ACHEVED<br>ACHEVED<br>0%      |
| E-portfolio support –                                                                                                    | ▲ There are no items available                                                                                                    | Teaching Observation<br>QIPAT     | 0%<br>0%                      |
| You will find user guides and FAQs on the RCR website. For any issues<br>or queries not covered on these pages please contact the RCR team at<br>kaizen@rcr.sc.uk. | Learning resources and upcoming courses -                                                                                                    | An overview of all your goals     | 0 -                           |
| We also hold a weekly e-portfolio clinic every Wednesday from 10.30-<br>11.00 where you can dial in for live support. You can join the meeting                     | Royal Marsden Interesting Cases teaching group: an interactive                                                                                                    | Test<br>Make sure to have a break | 0%                            |
| ILCO where you can dial in for live support. You can join the meeting<br>using the zoom meeting ID 992 6359 5923 and the passcode 757299.                          | teaching programme that is open to all and will be of particular interest<br>to trainees preparing for FRCR exams. Contact Emma Mullany or<br>Eleanor Moskovic for more details. | Test new E-Portofolio<br>FRCR 2A  | ACHEVED                       |
|                                                                                                    | Radiological anatomy video series, My Lightbulb Moments: this                                                                                                    | Mini-IPX                          | ACHEVED                       |

#### STEP 6

# Click on View next to any of this information to view more details

| RCR risr/advance                                                                                                    | Dashboard Timeline - | Documents FAQs Go | als Reports    | + 🔺 • 🔟 - |
|----------------------------------------------------------------------------------------------------|----------------------|-------------------|----------------|-----------|
| Profile                                                                                                    |                      |                   |                |           |
|                                                                                                    |                      | Т                 | estCR3 TestCR3 |           |
| Trainee - Clinical Radiology                                                                                                    |                      |                   |                |           |
|                                                                                                    |                      |                   | View profile   |           |
| Current information<br>Specialty<br>Clinical radiology<br>12 Jun; 2023 – 30 Jun; 2023 (View)<br>5 Jun; 2023 – 12 Jun; 2024 (View) |                      |                   |                | Collapse  |
| Clinical radiology training grade<br>ST3<br>12 Jun, 2023 - 30 Jun, 2023 (Jee)<br>5 Jun, 2023 - 12 Jun, 2024 (View)                |                      |                   |                |           |
| Training Pattern<br>100%<br>12 Jun, 2023 - 30 Jun, 2023 (View)<br>5 Jun, 2023 - 12 Jun, 2024 (View)                               |                      |                   |                |           |
| Clinical Supervisor<br>TestCRS4 TestCRS4<br>12 Jun, 2023 - 30 Jun, 2023 (View)                                                    |                      |                   |                |           |
| Educational Supervisor – Clinical Rad<br>TestCRS3 TestCRS3<br>12 Jun, 2023 – 30 Jun, 2023 (View)                                  | diology              |                   |                |           |

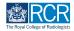

You can click on View profile to view your user information and change your password

| RCR risr/advance                                                                                                    | Dashboard Timeline - | Documents FAQs Goals | Reports       | + 🔺 • 🖽  |
|----------------------------------------------------------------------------------------------------|----------------------|----------------------|---------------|----------|
| Profile                                                                                                    |                      |                      |               |          |
|                                                                                                    |                      | Tes                  | stCR3 TestCR3 |          |
| Trainee - Clinical Radiology                                                                                                    |                      |                      |               |          |
|                                                                                                    |                      |                      | View profile  |          |
| Current information<br>Specialty<br>Clinical radiology<br>12 Jun, 2023 - 30 Jun, 2023 (View)<br>5 Jun, 2023 - 12 Jun, 2024 (View) |                      |                      |               | Collapse |
| Clinical radiology training grade<br>\$T3<br>12 Jun, 2023 - 30 Jun, 2023 ( <u>View</u> )<br>5 Jun, 2023 - 12 Jun, 2024 (View)     |                      |                      |               |          |
| Training Pattern<br>100%<br>12 Jun, 2023 - 30 Jun, 2023 (View)<br>5 Jun, 2023 - 12 Jun, 2024 (View)                               |                      |                      |               |          |
| Clinical Supervisor<br>TestCRS4 TestCRS4<br>12 Jun, 2023 - 30 Jun, 2023 (View)                                                    |                      |                      |               |          |
| Educational Supervisor – Clinical Re<br>TestCRS3 TestCRS3<br>12 Jun, 2023 – 30 Jun, 2023 (View)                                   | adiology             |                      |               |          |

# **#** Other dashboard tiles

7 Steps

#### **STEP 8**

#### You can preview unread inbox messages

Click the message to view it or click Go to my inbox. The RCR will use your e-portfolio inbox to share important information regarding your training, so please check this regularly

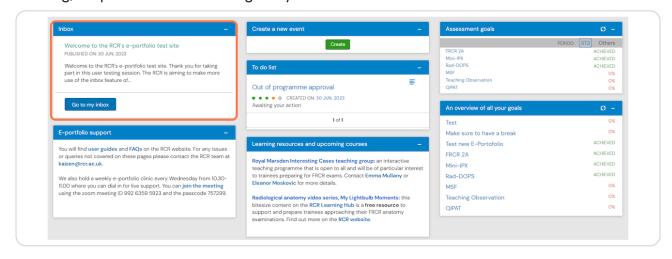

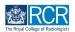

# You can preview any events awaiting your action in your to do list

Clicking the event will take you to the full view where you can complete the required actions

| Inbox –                                                                                                    | Create a new event –                                                                                                    | Assessment goals                                                                                 | Ø –                                                  |
|----------------------------------------------------------------------------------------------------|----------------------------------------------------------------------------------------------------|--------------------------------------------------------------------------------------------------|------------------------------------------------------|
| Welcome to the RCR's e-portfolio test site<br>PUBLISHED ON: 30 JUN, 2023                                                                                                    | Create                                                                                                    | FRCR 2A<br>Mini-IPX                                                                              | PERIOD: ST3 Others<br>ACHIEVED<br>ACHIEVED           |
| Welcome to the RCR's e-portfolio test site. Thank you for taking<br>part in this user testing session. The RCR is aiming to make more<br>use of the inbox feature of                                                                                                    | To do list –<br>Out of programme approval                                                                                                    | Rad-DOPS<br>MSF<br>Teaching Observation<br>QIPAT                                                 | ACHIEVED<br>0%<br>0%                                 |
| Go to my inbox                                                                                                    | O CREATED ON: 30 JUN, 2023 Awaiting your action                                                                                                    | An overview of all your goals                                                                    | 0 -                                                  |
| E-portfolio support –                                                                                                    | 1of1                                                                                                    | Test<br>Make sure to have a break                                                                | 0%<br>0%                                             |
| You will find user guides and FAQs on the RCR website. For any issues<br>or queries not covered on these pages please contact the RCR team at<br>kaizen@rcr.ec.uk.<br>We also hold a weekly e-portfolio clinic every Wednesday from 10.30-<br>11.00 where you can dial in for live support. You can join the meeting<br>using the zoom meeting ID 992 6359 5923 and the passcode 757299. | Learning resources and upcoming courses         –           Royal Marsden Interesting Cases teaching group: an interactive teaching programme that is open to all and will be of particular interest to trainees preparing for FRCR exams. Contact Emma Mullany or Eleanor Moskovic for more details.           Radiological anatomy video series, My Lightbulb Moments: this bitesize content on the RCR Learning Hub is a free resource to support and prepare trainees approaching their FRCR anatomy examinations. Find out more on the RCR website. | Test new E-Portofolio<br>FRCR 2A<br>Mini-IPX<br>Rad-DOPS<br>MSF<br>Teaching Observation<br>QIPAT | ACHEVED<br>ACHEVED<br>ACHEVED<br>ACHEVED<br>0%<br>0% |

#### STEP 10

# You can create a new event by clicking the green Create button

| Inbox -                                                                                                    | Create a new event –                                                                                                    | Assessment goals              | Ø –                            |
|----------------------------------------------------------------------------------------------------|----------------------------------------------------------------------------------------------------|-------------------------------|--------------------------------|
| There are no published announcements for you at the moment.                                                                                    | Create                                                                                                    | FRCR 2A                       | PERIOD: ST3 Others<br>ACHIEVED |
|                                                                                                    | To do list –                                                                                                    | Mini-IPX<br>Rad-DOPS<br>MSF   | ACHIEVED<br>ACHIEVED<br>0%     |
| E-portfolio support –                                                                                                    | ▲ There are no items available                                                                                                    | Teaching Observation<br>QIPAT | 0%<br>0%                       |
| You will find user guides and FAQs on the RCR website. For any issues<br>or queries not covered on these pages please contact the RCR team at  |                                                                                                    | An overview of all your goals | O -                            |
| kaizen@rcr.ac.uk.                                                                                                    | Learning resources and upcoming courses –                                                                                                  | Test                          | 0%                             |
| We also hold a weekly e-portfolio clinic every Wednesday from 10.30-<br>11.00 where you can dial in for live support. You can join the meeting | Royal Marsden Interesting Cases teaching group: an interactive                                                                             | Make sure to have a break     | 0%                             |
| using the zoom meeting ID 992 6359 5923 and the passcode 757299.                                                                               | teaching programme that is open to all and will be of particular interest<br>to trainees preparing for FRCR exams. Contact Emma Mullany or | Test new E-Portofolio         | ACHIEVED                       |
|                                                                                                    | Eleanor Moskovic for more details.                                                                                                    | FRCR 2A                       | ACHIEVED                       |
|                                                                                                    | Radiological anatomy video series, My Lightbulb Moments: this                                                                              | Mini-IPX                      | ACHIEVED                       |
|                                                                                                    | bitesize content on the RCR Learning Hub is a free resource to                                                                             | Rad-DOPS                      | ACHIEVED                       |
|                                                                                                    | support and prepare trainees approaching their FRCR anatomy<br>examinations. Find out more on the <b>RCR website</b> .                     | MSF                           | 0%                             |
|                                                                                                    |                                                                                                    | Teaching Observation          | 0%                             |
|                                                                                                    |                                                                                                    | QIPAT                         | 0%                             |
|                                                                                                    |                                                                                                    |                               |                                |

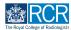

#### You can view a of your progress towards your current assessment goals

Clicking on a goal will take you to its full view

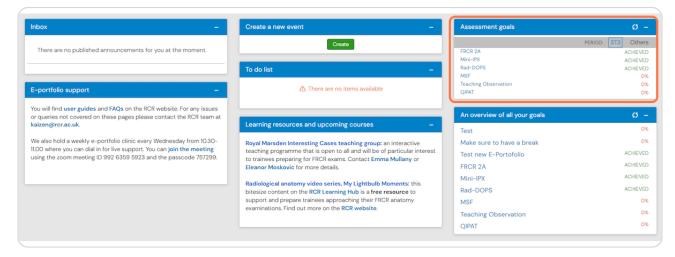

#### **STEP 12**

#### You can also see an overview of all your current goals, including custom goals

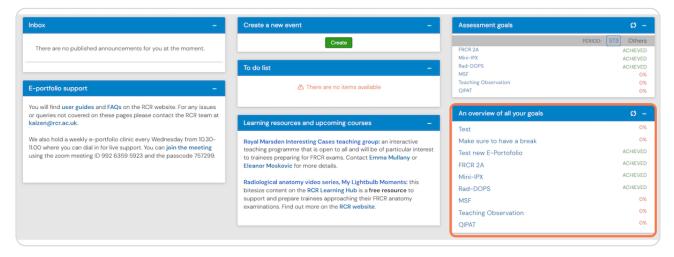

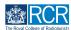

Options for accessing support with your e-portfolio are also shown on your dashboard

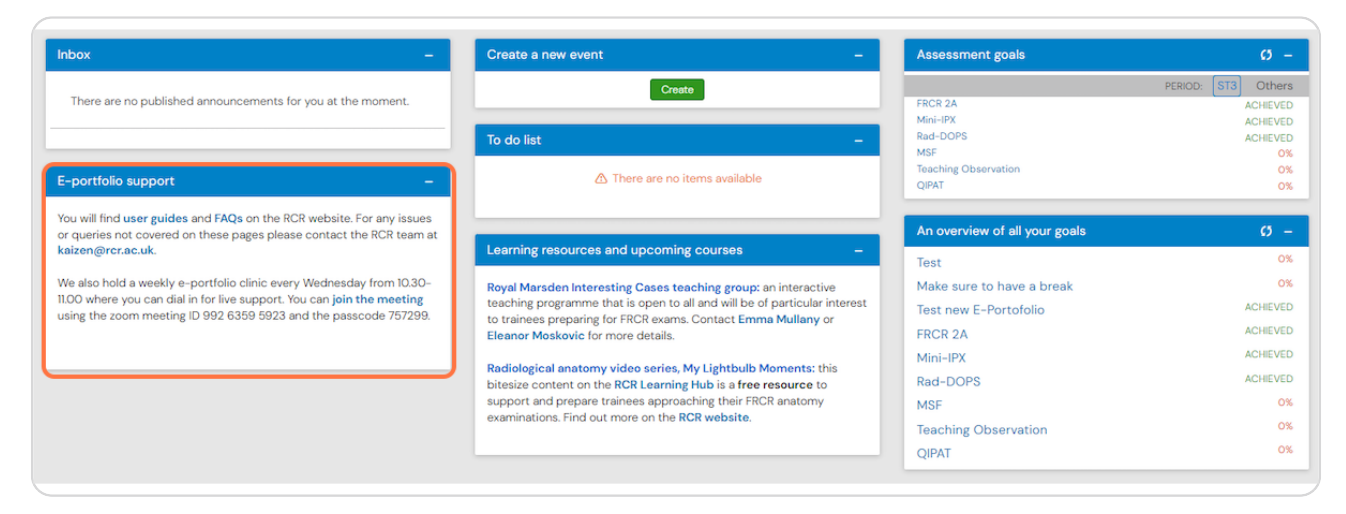

#### **STEP 14**

The dashboard will also show information about useful learning resources and upcoming courses

| Inbox –                                                                                                    | Create a new event –                                                                                                    | Assessment goals                                                                                                    | c) –                                                                       |
|----------------------------------------------------------------------------------------------------|----------------------------------------------------------------------------------------------------|----------------------------------------------------------------------------------------------------|----------------------------------------------------------------------------|
| There are no published announcements for you at the moment.                                                                                                    | Create To do list –                                                                                                    | FRCR 2A<br>Mini-IPX<br>Rad-DOPS<br>MSF                                                                                                | PERIOD: ST3 Others<br>ACHIEVED<br>ACHIEVED<br>ACHIEVED<br>ACHIEVED<br>0%   |
| E-portfolio support –                                                                                                    | ▲ There are no items available                                                                                                    | Teaching Observation<br>QIPAT                                                                                                    | 0%<br>0%                                                                   |
| You will find user guides and FAQs on the RCR website. For any issues<br>or queries not covered on these pages please contact the RCR team at<br>kaizen@cr.ac.uk.                                                  | Learning resources and upcoming courses -                                                                                                    | An overview of all your goals                                                                                                    | Ø –                                                                        |
| We also hold a weekly e-portfolio clinic every Wednesday from 10.30-<br>11.00 where you can dial in for live support. You can join the meeting<br>using the zoom meeting ID 992 6359 5923 and the passcode 757299. | Royal Marsden Interesting Cases teaching group: an interactive<br>teaching programme that is open to all and will be of particular interest<br>to trainees preparing for FRCR exams. Contact Emma Mullany or<br>Eleanor Moskovic for more details.<br>Radiological anatomy video series, My Lightbulb Moments: this<br>bitesize content on the RCR Learning Hub is a free resource to<br>support and prepare traines approaching their FRCR anatomy<br>examinations. Find out more on the RCR website. | Test<br>Make sure to have a break<br>Test new E-Portofolio<br>FRCR 2A<br>Mini-IPX<br>Rad-DOPS<br>MSF<br>Teaching Observation<br>OIPAT | 0%<br>CM<br>ACHIEVED<br>ACHIEVED<br>ACHIEVED<br>ACHIEVED<br>0%<br>0%<br>0% |

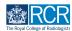

#### You can access your timeline from the task bar

Your timeline will show you all of the events that have been created on your e-portfolio

| RCR risr/advance                                                                                                    | Dashboard Timeline - Documents FAQs Goals Reports | + 🔺 • 🔟 - |
|----------------------------------------------------------------------------------------------------|---------------------------------------------------|-----------|
| Profile                                                                                                    |                                                   | -         |
|                                                                                                    | TestCR3 TestCR3                                   |           |
| Trainee - Clinical Radiology                                                                                                    |                                                   |           |
|                                                                                                    | View profile                                      |           |
| Current information<br>Specialty<br>Clinical radiology<br>12 Jun, 2023 – 30 Jun, 2023 (View)<br>5 Jun, 2023 – 12 Jun, 2024 (View) |                                                   | Collapse  |
| Clinical radiology training grade<br>ST3<br>12 Jun, 2023 - 30 Jun, 2023 (View)<br>5 Jun, 2023 - 12 Jun, 2024 (View)               |                                                   |           |
| Training Pattern<br>100%<br>12 Jun, 2023 - 30 Jun, 2023 (View)<br>5 Jun, 2023 - 12 Jun, 2024 (View)                               |                                                   |           |
| Clinical Supervisor<br>TestCRS4 TestCRS4<br>12 Jun, 2023 - 30 Jun, 2023 (View)                                                    |                                                   |           |
| Educational Supervisor – Clinical Radiolo<br>TestCRS3 TestCRS3<br>12 Jun, 2023 - 30 Jun, 2023 (View)                              | 98A                                               |           |

#### **STEP 16**

Clicking on Timeline will give you options to view your full timeline or to view events by category

| Tist/advance Dashboard                                                                            | Timeline - Documents    | FAQs Goals Reports | + | <b>A O</b> | •        |
|---------------------------------------------------------------------------------------------------|-------------------------|--------------------|---|------------|----------|
| Profile                                                                                           | Timeline                |                    |   |            | _        |
|                                                                                                   | Admin and approvals     |                    |   |            |          |
|                                                                                                   | Supervision             | TestCR3 TestCR3    |   |            |          |
|                                                                                                   | Assessment and evidence |                    |   |            |          |
| Trainee - Clinical Radiology                                                                      | Reflection              |                    |   |            |          |
|                                                                                                   | Goals                   | View profile       |   |            |          |
| Current information<br>Specialty                                                                  | Goals – IR              |                    |   |            | Collapse |
| Clinical radiology<br>12. Jun, 2023 – 30. Jun, 2023 (View)<br>5. Jun, 2023 – 12. Jun, 2024 (View) | Examinations            |                    |   |            |          |
| Clinical radiology training grade<br>ST3<br>12 Jun, 2023 - 30 Jun, 2023 (View)                    | ARCP                    |                    |   |            |          |

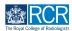

You can change the order in which events appear in your timeline by clicking the Ordered by menu

| RCR risr/advance Dashboard Timeline - Documents Fi | AQs Goals Reports                                                                |                                                                                                    |
|----------------------------------------------------|----------------------------------------------------------------------------------|----------------------------------------------------------------------------------------------------|
| īmeline                                            | G? Create new                                                                    | ∧ Bookmarked searches                                                                                                 |
|                                                    | Bulk tagging                                                                     | Bookmark current search Add                                                                                           |
| Start typing to search                             | Search                                                                           |                                                                                                    |
| ound 21 items                                      |                                                                                  | Advanced search                                                                                                    |
|                                                    | Ordered by date created                                                          |                                                                                                    |
| rents created in June 2023                         |                                                                                  | Event type                                                                                                    |
| Out of programme approval                          | O CREATED ON: 30 JUN 2023     Awaiting your action                               | Stato                                                                                                    |
| I Fill in <sup>3</sup> Show audit log              | ≡ Preview                                                                        | Date after                                                                                                    |
| Clinical supervision report 👒                      | O O O O O O CREATED ON: 30 JUN 2023     Awaiting response from TestCRS4 TestCRS4 | d/m/yyyy                                                                                                    |
| Remind *? Retract 'S Show audit log                | Awaiting response from TestCRS4 TestCRS4                                         | Date before                                                                                                    |
| Remind - Retract - Show audit log                  |                                                                                  | d/m/yyyy                                                                                                    |
| CCT application 👒                                  | CREATED ON: 30 JUN, 2023                                                         | Apply                                                                                                    |
| Show audit log                                     | ≡ Preview                                                                        |                                                                                                    |
| CCT application 👒                                  | CREATED ON: 30 JUN, 2023                                                         | ∧ Information                                                                                                    |
| D Show audit log                                   | ≡ Preview                                                                        | The Timeline is where all of your events are displayed.<br>Different categories of events can be accessed from th     |
| Out of programme approval 🚿                        | • • • • CREATED ON: 29 JUN, 2023                                                 | dropdown menu in the toolbar by clicking Timeline. You<br>can then use the search box at the top to filter the list t |
| Show audit log                                     | ≡ Preview                                                                        | find something specific.                                                                                              |

#### STEP 18

You can search for events using the advanced search box to the right of your timeline

| imeline                           | G' Create new                                                                      | ∧ Bookmarked searches                                                                                                    |  |
|-----------------------------------|------------------------------------------------------------------------------------|----------------------------------------------------------------------------------------------------|--|
|                                   | Bulk tagging                                                                       | Bookmark current search Add                                                                                                    |  |
| Start typing to search            | Soarch                                                                             |                                                                                                    |  |
| ound 21 items                     |                                                                                    | ∧ Advanced search                                                                                                    |  |
|                                   | Ordered by <u>date created</u> -                                                   |                                                                                                    |  |
| rents created in June 2023        |                                                                                    | Event type                                                                                                    |  |
| Out of programme approval         | CREATED ON: 30 JUN 2023     Awaiting your action                                   | State                                                                                                    |  |
| 🕼 Fill in 🧐 Show audit log        | ≡ Preview                                                                          | Date after                                                                                                    |  |
| Clinical supervision report 👒     | O O O O O O O CREATED ON: 30 JUN, 2023<br>Awaiting response from TestCRS4 TestCRS4 | d/m/yyyy                                                                                                    |  |
| Remind  PRetract D Show audit log |                                                                                    | Date before<br>d/m/yyyy                                                                                                    |  |
| CCT application 👒                 | CREATED ON: 30 JUN, 2023                                                           |                                                                                                    |  |
| D Show audit log                  | ≡ Preview                                                                          | Apply                                                                                                    |  |
| CCT application 👒                 | CREATED ON: 30 JUN, 2023                                                           |                                                                                                    |  |
| Show audit log                    | ≡ Preview                                                                          | The Timeline is where all of your events are displayed.<br>Different categories of events can be accessed from the                               |  |
| Out of programme approval 👒       | • • • • CREATED ON: 29 JUN, 2023                                                   | dropdown menu in the toolbar by clicking Timeline. You<br>can then use the search box at the top to filter the list the find something specific. |  |
| Show audit log                    | ≡ Preview                                                                          | nnd sometning specific.                                                                                                    |  |

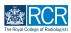

Completed events appear with a green bar on the left, events that are in progress or saved as draft will appear with an orange bar on the left

Clicking on any event will take you to the detailed view of that event

| Timeline                            | G/ Create new                                                                     | ∧ Bookmarked searches                                                                                                    |
|-------------------------------------|-----------------------------------------------------------------------------------|----------------------------------------------------------------------------------------------------|
|                                     | Bulk tagging                                                                      | Bookmark current search Add                                                                                                    |
| Start typing to search              | Search                                                                            |                                                                                                    |
| Found 21 items                      |                                                                                   | Advanced search                                                                                                    |
|                                     | Ordered by <u>date created</u> +                                                  |                                                                                                    |
| Events created in June 2023         |                                                                                   | Event type                                                                                                    |
| Out of programme approval           | O CREATED ON: 30 JUN. 2023     Awaiting your action                               | State                                                                                                    |
| C Fill in S Show audit log          | I Preview                                                                         | Date after                                                                                                    |
| Clinical supervision report 👒       | O O O O O O CREATED ON: 30 JUN, 2023     Awaiting response from TestCRS4 TestCRS4 | d/m/yyyy                                                                                                    |
| 🌲 Remind 💙 Retract 💿 Show audit log | Free Preview                                                                      | Date before<br>d/m/yyyy                                                                                                    |
| CCT application 👒                   | CREATED ON: 30 JUN, 2023                                                          |                                                                                                    |
| Show audit log                      | ≡ Preview                                                                         | Apply                                                                                                    |
| CCT application %                   | CREATED ON: 30 JUN, 2023                                                          |                                                                                                    |
| Show audit log                      | ≅ Preview                                                                         | The Timeline is where all of your events are displayed.<br>Different categories of events can be accessed from the                                  |
| Out of programme approval 👒         | • • • • • CREATED ON: 29 JUN, 2023                                                | dropdown menu in the toolbar by clicking Timeline. You<br>can then use the search box at the top to filter the list to-<br>find something specific. |
| Show audit log                      | F Preview                                                                         | into activiting aprentice.                                                                                                    |

#### **STEP 20**

#### You can view the progress of events using the dots next to each event.

Each dot represents a stage in the process. Green dots indicate a completed stage, while orange dots show a section that is awaiting a response. You can see who needs to respond to incomplete sections underneath the dots

| Receiver the risr/advance Dashboard T | imeline - Documents | FAQs Goals | Reports                                                                          | + + • • • •                                                                                                    |
|---------------------------------------|---------------------|------------|----------------------------------------------------------------------------------|----------------------------------------------------------------------------------------------------|
| Timeline                              |                     |            | Create new                                                                       | ∧ Bookmarked searches                                                                                                    |
|                                       |                     |            | Bulk taggin                                                                      | 8 Bookmark current search Add                                                                                                    |
| Start typing to search                |                     |            | Search                                                                           |                                                                                                    |
| Found 21 items                        |                     |            |                                                                                  | Advanced search                                                                                                    |
|                                       |                     |            | Ordered by <u>date created</u> +                                                 |                                                                                                    |
| Events created in June 2023           |                     |            |                                                                                  | Event type                                                                                                    |
| Out of programme approval             |                     |            | O CREATED ON: 30 JUN, 2023     Awaiting your action                              |                                                                                                    |
| Fill in Show audit log                |                     |            | ≡ Preview                                                                        | Date after                                                                                                    |
| Clinical supervision report 👒         |                     |            | O O O O O O CREATED ON: 30 JUN, 2023<br>Awaiting response from TestCRS4 TestCRS4 |                                                                                                    |
|                                       |                     |            |                                                                                  | Date before                                                                                                    |
| Remind ? Retract 3 Show audit log     |                     |            | ≡ Preview                                                                        | d/m/yyyy                                                                                                    |
| CCT application %                     |                     |            | CREATED ON: 30 JUN, 2023                                                         | Apply                                                                                                    |
| Show audit log                        |                     |            | ≡ Preview                                                                        |                                                                                                    |
| CCT application %                     |                     |            | CREATED ON: 30 JUN, 2023                                                         |                                                                                                    |
| Show audit log                        |                     |            | ≡ Preview                                                                        | The Timeline is where all of your events are displayed.<br>Different categories of events can be accessed from the                                                                                                    |
| Out of programme approval 👒           |                     |            | • • • • CREATED ON: 29 JUN, 2023                                                 | designed as the second state of the second state of the second sta |
| Show audit log                        |                     |            | Freview                                                                          |                                                                                                    |

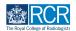

# You can send a reminder to anyone who you are awaiting a response from by clicking on respond

You can also retract the event if you need to edit or discard it

| Timeline                          | Create new                                         |                                                                                                    |
|-----------------------------------|----------------------------------------------------|----------------------------------------------------------------------------------------------------|
|                                   | Bulk tagging                                       | Bookmark current search Add                                                                                            |
| Start typing to search            | Search                                             |                                                                                                    |
| Found 21 items                    |                                                    | Advanced search                                                                                                    |
|                                   | Ordered by <u>date created</u> -                   |                                                                                                    |
| Events created in June 2023       |                                                    | Event type                                                                                                    |
| Out of programme approval         | O CREATED ON: 30 JUN 2023     Awaiting your action | State                                                                                                    |
| Fill in 3 Show audit log          | I Preview                                          | Date after                                                                                                    |
| Clinical supervision report 👒     | O O O O O O O CREATED ON: 30 JUN, 2023             | d/m/yyyy                                                                                                    |
|                                   | Awaiting response from TestCRS4 TestCRS4           | Date before                                                                                                    |
| A Remind ? Retract Show audit log | ≡ Preview                                          | d/m/yyyy                                                                                                    |
| CCT application 👒                 | CREATED ON: 30 JUN, 2023                           | Apply                                                                                                    |
| Show audit log                    | ≡ Preview                                          |                                                                                                    |
| CCT application %                 | CREATED ON: 30 JUN, 2023                           | ∧ Information                                                                                                    |
| Show audit log                    | ≡ Preview                                          | The Timeline is where all of your events are displayed.<br>Different categories of events can be accessed from the     |
| Out of programme approval 👒       | • • • • CREATED ON: 29 JUN; 2023                   | dropdown monu in the toolbar by clicking Timeline. You<br>can then use the search box at the top to filter the list to |
| Show audit log                    | ≡ Preview                                          | find something specific.                                                                                               |

#### **STEP 22**

# If the event is awaiting your action you can click on fill in to complete your section

You can also click no the event title to go to the full view and complete your section there

| ERCR risr/advance Dashboard Time  | ne - Documents FAQs Goals Reports                                                 | + 🔺 🚺 • 🕅 -                                                                                                    |
|-----------------------------------|-----------------------------------------------------------------------------------|----------------------------------------------------------------------------------------------------|
| Timeline                          | Gr Create new                                                                     | ∧ Bookmarked searches                                                                                                    |
|                                   | Bulk tagging                                                                      | Bookmark current search Add                                                                                                    |
| Start typing to search            | Search                                                                            |                                                                                                    |
| Found 21 items                    |                                                                                   | Advanced search                                                                                                    |
|                                   | Ordered by <u>date created</u> -                                                  |                                                                                                    |
| Events created in June 2023       |                                                                                   | Event type                                                                                                    |
| Out of programme approval         | CREATED ON: 30 JUN 2023     Awaiting your action                                  | State                                                                                                    |
| Fill in Show audit log            | I Preview                                                                         | Date after                                                                                                    |
| Clinical supervision report 👒     | O O O O O O CREATED ON: 30 JUN, 2023     Awaiting response from TestCRS4 TestCRS4 | d/m/yyyy                                                                                                    |
| Remind 🤊 Retract 🧐 Show audit log | Freiew                                                                            | Date before<br>d/m/yyyy                                                                                                    |
| CCT application N                 | CREATED ON: 30 JUN, 2023                                                          |                                                                                                    |
| Show audit log                    | ■ Preview                                                                         | Apply                                                                                                    |
| CCT application %                 | CREATED ON: 30 JUN, 2023                                                          | ∽ Information                                                                                                    |
| Show audit log                    | ≡ Preview                                                                         | The Timeline is where all of your events are displayed.<br>Different categories of events can be accessed from the                                 |
| Out of programme approval 👒       | • • • • • CREATED ON: 29 JUN, 2023                                                | dropdown menu in the toolbar by clicking Timeline. You<br>can then use the search box at the top to filter the list to<br>find something specific. |
| Show audit log                    |                                                                                   |                                                                                                    |
|                                   |                                                                                   |                                                                                                    |

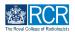

You can create new events from your timeline by clicking on Create new

| Timeline - Documents FAQs Goals Reports                                                                       | + + • •                                                   |
|----------------------------------------------------------------------------------------------------|-----------------------------------------------------------|
| Timeline Croste new Bulk tagging                                                                              | Rookmarked searches      Bookmark current search      Add |
| Found 21 items<br>Ordered by <u>date created</u> , -                                                          | Advanced search                                           |
| Events created in June 2023                                                                                   | Event type                                                |
| Out of programme approval                                                                                     | State                                                     |
|                                                                                                    | Date after                                                |
| Clinical supervision report 🐐 O O O O O O CREATED ON: 30 JUN 2023<br>Awaiting response from TestCRS4 TestCRS4 | d/m/yyyy<br>Date before                                   |
| 🌲 Remind 🤊 Retract 💿 Show audit log 🖙 Preview                                                                 | d/m/yyyy                                                  |
| CCT application 🗞 • • CREATED ON: 30 JUN 2023                                                                 | Apply                                                     |
| © Show audit log                                                                                              |                                                           |

#### STEP 24

# You can tag events by clicking on Bulk tagging

| Exercise zisz/advance Dashboard Timeline - Documents FAQs Goals Reports                           | + + • •                     |
|---------------------------------------------------------------------------------------------------|-----------------------------|
| Timeline Create new                                                                               | ∧ Bookmarked searches       |
| Bulk tagging Start typing to search                                                               | Bookmark current search Add |
| Found 21 items                                                                                    | Advanced search             |
| Ordered by <u>date created</u> -                                                                  |                             |
| Events created in June 2023                                                                       | Event type                  |
| Out of programme approval Occented ON: 30 JUN 2023<br>Awaiting your action                        | State                       |
| If in Show audit log ■ Preview                                                                    | Date after                  |
| Clinical supervision report W CREATED ON: 30 JUN 2023<br>Awaiting response from TestCRS4 TestCRS4 | d/m/yyyy<br>Date before     |
| Remind ?? Retract 2 Show audit log = Preview                                                      | d/m/yyyy                    |
| CCT application 🗞 • • created on: 30 JUN 2023                                                     | Apply                       |
| Show audit log FPreview                                                                           |                             |

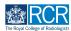

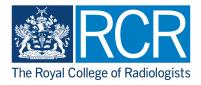